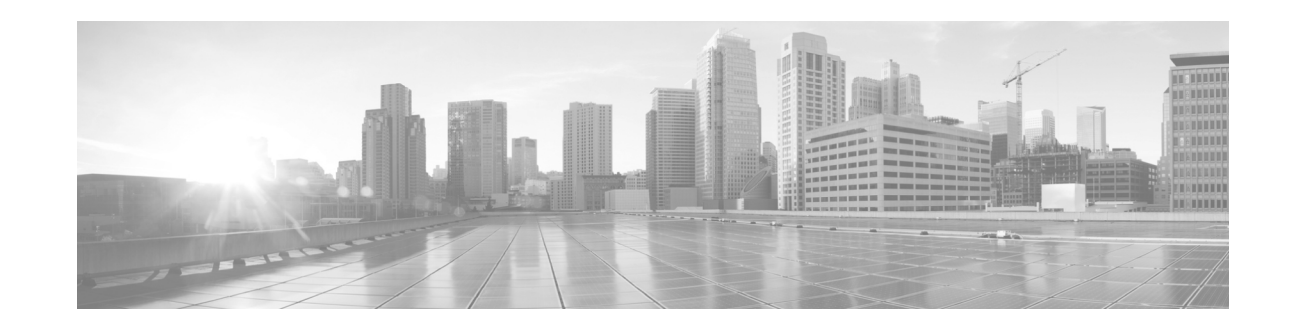

# **Advanced Configuration and Modification of the Management Ethernet Interface**

This module describes the configuration of Management Ethernet interfaces.

Before you can use Telnet to access the router through the LAN IP address, you must set up a Management Ethernet interface and enable Telnet servers, as described in the *Configuring General Router Features* module of the *System Setup and Software Installation Guide for Cisco NCS 6000 Series Routers*. This module describes how to modify the default configuration of the Management Ethernet interface after it has been configured, as described in *System Setup and Software Installation Guide for Cisco NCS 6000 Series Routers.*

**Note** Forwarding between physical layer interface modules (PLIM) ports and Management Ethernet interface ports is disabled by default. To enable forwarding between PLIM ports and Management Ethernet interface ports, use the **rp mgmtethernet forwarding** command.

**Note** Although the Management Ethernet interfaces on the system are present by default, the user must configure these interfaces to use them for accessing the router, using protocols and applications such as Simple Network Management Protocol (SNMP), Common Object Request Broker Architecture (CORBA), HTTP, extensible markup language (XML), TFTP, Telnet, and command-line interface (CLI).

#### **Feature History for Configuring Management Ethernet Interfaces**

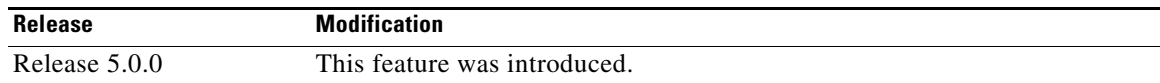

# **Contents**

- **•** [Prerequisites for Configuring Management Ethernet Interfaces, page 10](#page-1-0)
- [Information About Configuring Management Ethernet Interfaces, page 10](#page-1-1)
- **•** [How to Perform Advanced Management Ethernet Interface Configuration, page 11](#page-2-0)
- **•** [Configuration Examples for Management Ethernet Interfaces, page 18](#page-9-0)
- **•** [Additional References, page 18](#page-9-1)

# <span id="page-1-0"></span>**Prerequisites for Configuring Management Ethernet Interfaces**

You must be in a user group associated with a task group that includes the proper task IDs. The command reference guides include the task IDs required for each command. If you suspect user group assignment is preventing you from using a command, contact your AAA administrator for assistance.

Before performing the Management Ethernet interface configuration procedures that are described in this module, ensure that these tasks and conditions are met:

- **•** You have performed the initial configuration of the Management Ethernet interface.
- **•** You know how to apply the generalized interface name specification *rack/slot/module/port*.

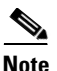

**Note** Note that, for transparent switchover, both active and standby Management Ethernet interfaces are expected to be physically connected to the same LAN or switch.

# <span id="page-1-1"></span>**Information About Configuring Management Ethernet Interfaces**

To configure Management Ethernet interfaces, you must understand the following concept:

**•** [Default Interface Settings, page 10](#page-1-2)

### <span id="page-1-3"></span><span id="page-1-2"></span>**Default Interface Settings**

[Table 1](#page-1-3) describes the default Management Ethernet interface settings that can be changed by manual configuration. Default settings are not displayed in the **show running-config** command output.

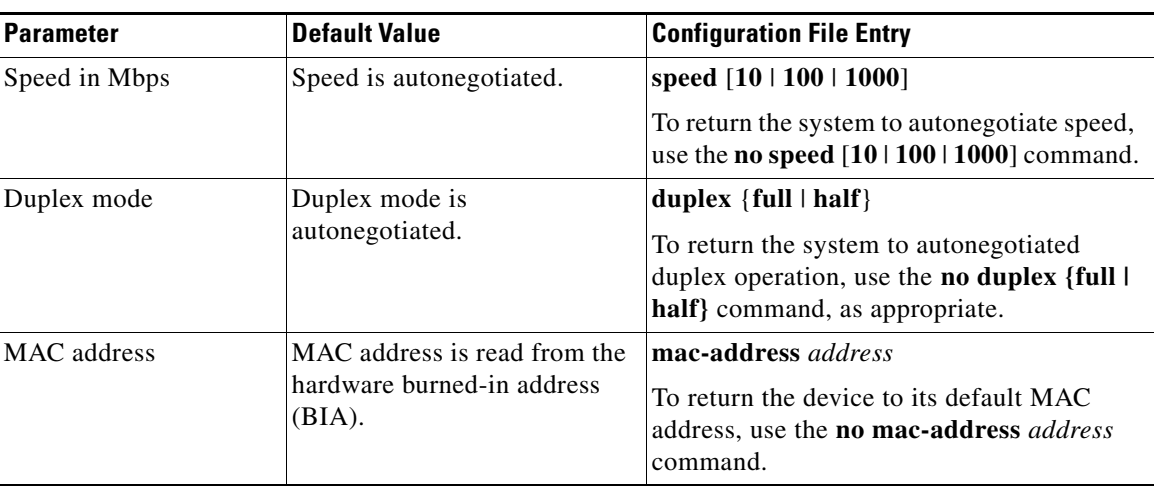

Ι

*Table 1 Management Ethernet Interface Default Settings*

# <span id="page-2-0"></span>**How to Perform Advanced Management Ethernet Interface Configuration**

This section contains the following procedures:

- **•** [Configuring a Management Ethernet Interface, page 11](#page-2-1) (required)
- **•** [Configuring the Duplex Mode for a Management Ethernet Interface, page 13](#page-4-0) (optional)
- **•** [Configuring the Speed for a Management Ethernet Interface, page 14](#page-5-0) (optional)
- **•** [Modifying the MAC Address for a Management Ethernet Interface, page 16](#page-7-0) (optional)
- **•** [Verifying Management Ethernet Interface Configuration, page 17](#page-8-0) (optional)

### <span id="page-2-1"></span>**Configuring a Management Ethernet Interface**

Perform this task to configure a Management Ethernet interface. This procedure provides the minimal configuration required for the Management Ethernet interface.

**Note** You do not need to perform this task if you have already set up the Management Ethernet interface to enable telnet servers.

#### **SUMMARY STEPS**

- **1. configure**
- **2. interface MgmtEth** *interface-path-id*
- **3. ipv4 address** *ip-address mask*
- **4. mtu** *bytes*
- **5. no shutdown**
- **6. end** or
	- **commit**
- **7. show interfaces MgmtEth** *interface-path-id*

#### **DETAILED STEPS**

 $\mathbf I$ 

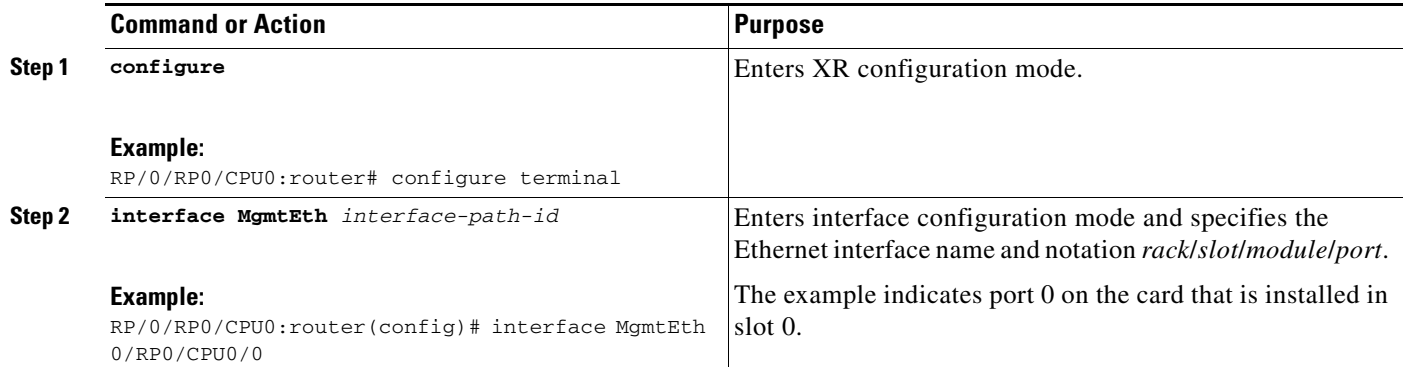

 $\mathsf I$ 

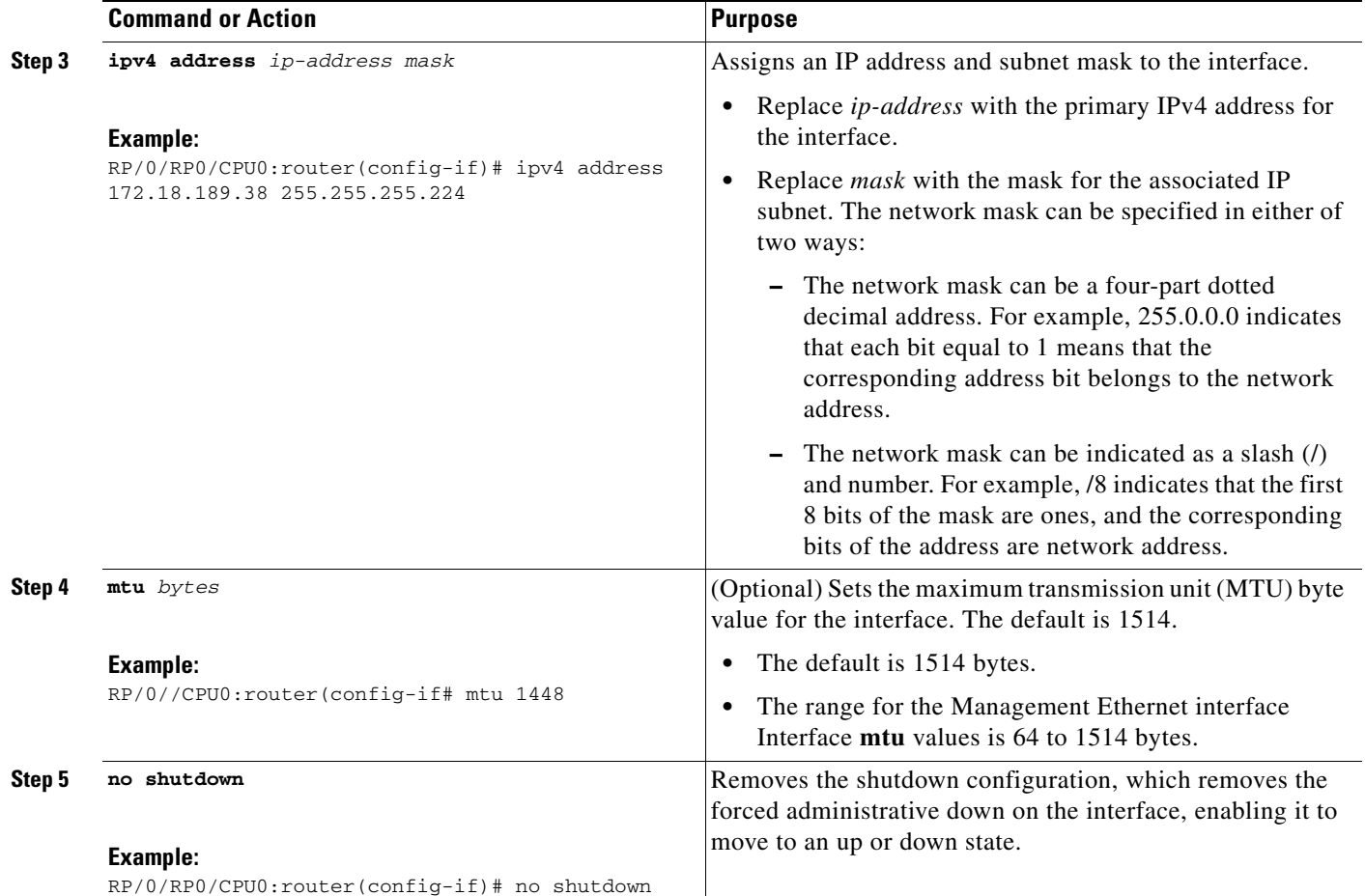

**The State** 

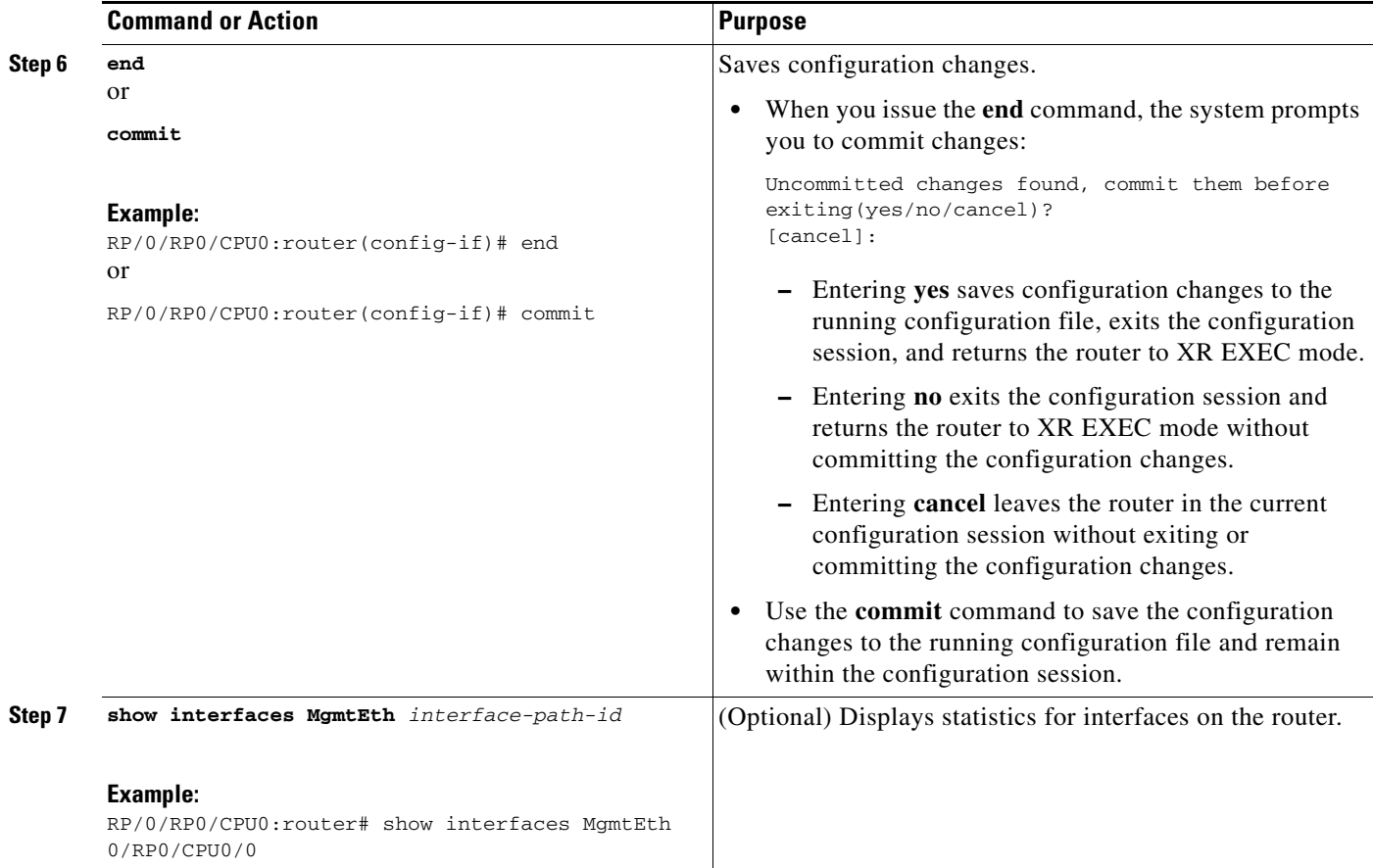

## <span id="page-4-0"></span>**Configuring the Duplex Mode for a Management Ethernet Interface**

Perform this task to configure the duplex mode of the Management Ethernet interfaces for the RPs.

#### **SUMMARY STEPS**

 $\overline{\phantom{a}}$ 

- **1. configure**
- **2. interface MgmtEth** *interface-path-id*
- **3. duplex** [**full** | **half**]
- **4. end**
	- or **commit**

#### **DETAILED STEPS**

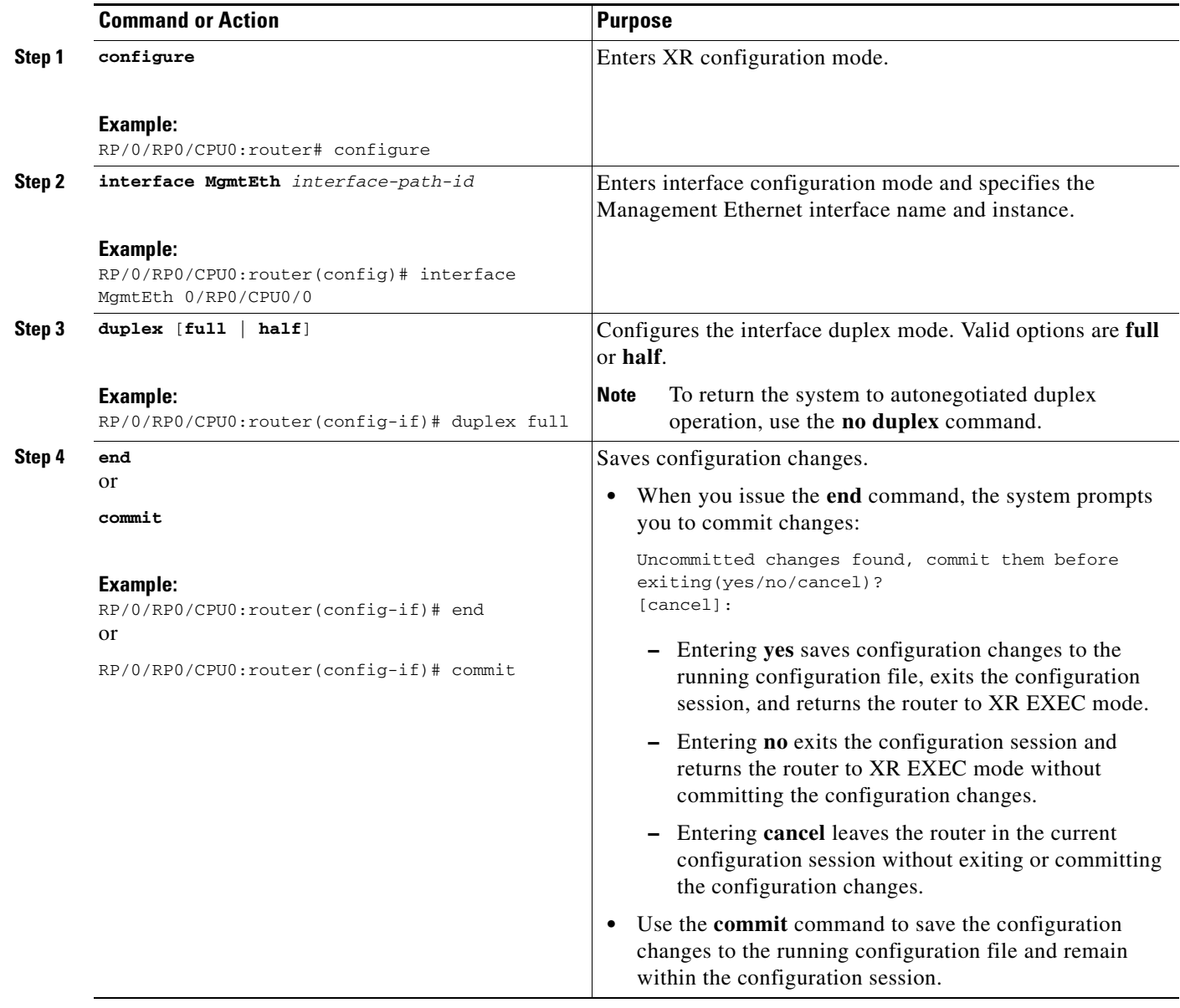

## <span id="page-5-0"></span>**Configuring the Speed for a Management Ethernet Interface**

Perform this task to configure the speed of the Management Ethernet interfaces for the RPs.

 $\mathbf I$ 

#### **SUMMARY STEPS**

- **1. configure**
- **2. interface MgmtEth** *interface-path-id*
- **3. speed** {**10** | **100** | **1000**}

**4. end** or **commit**

#### **DETAILED STEPS**

 $\mathbf{I}$ 

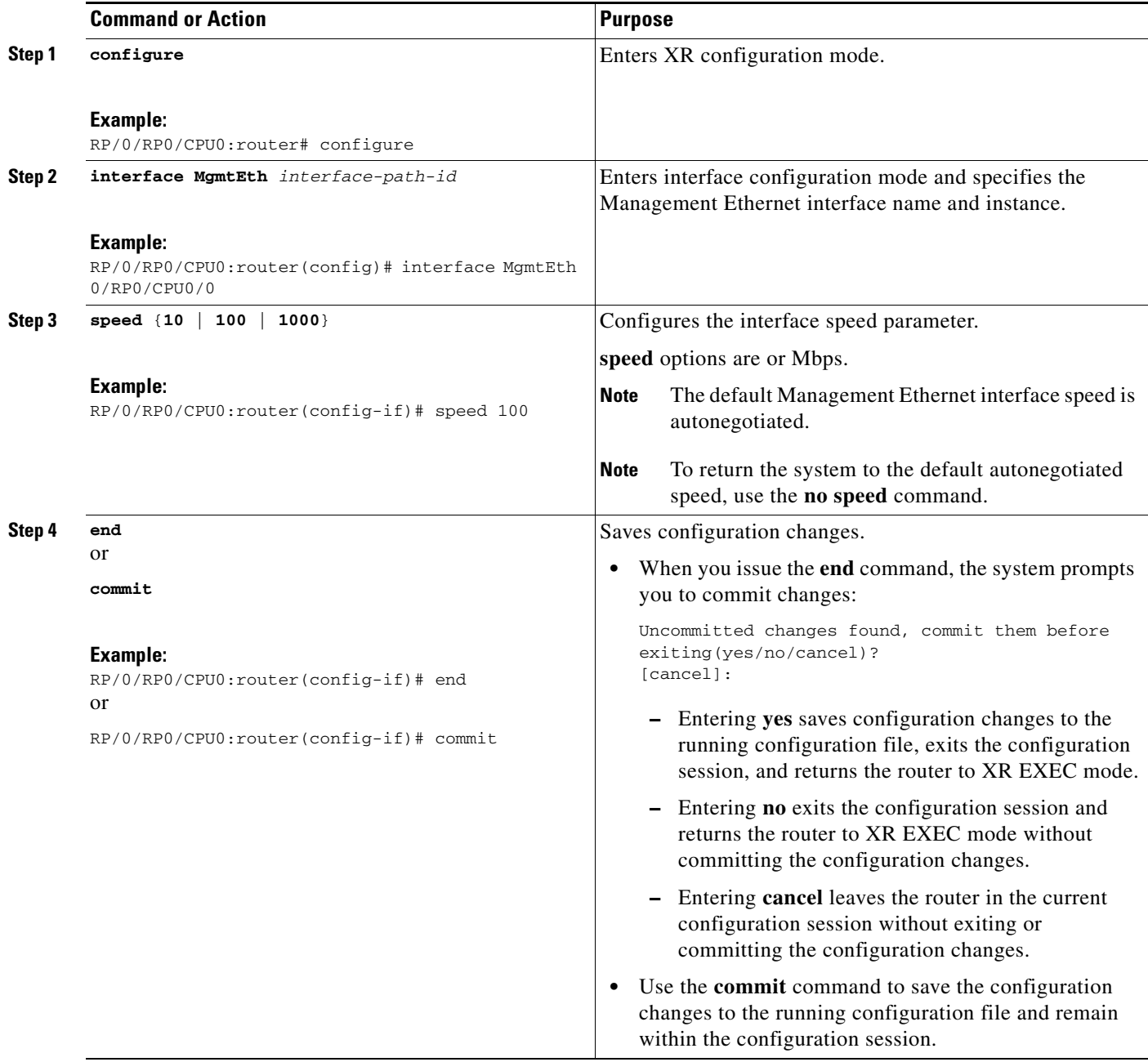

 $\mathbf I$ 

## <span id="page-7-0"></span>**Modifying the MAC Address for a Management Ethernet Interface**

Perform this task to configure the MAC layer address of the Management Ethernet interfaces for the RPs.

#### **SUMMARY STEPS**

- **1. configure**
- **2. interface MgmtEth** *interface-path-id*
- **3. mac-address** *address*
- **4. end**
	- or
	- **commit**

#### **DETAILED STEPS**

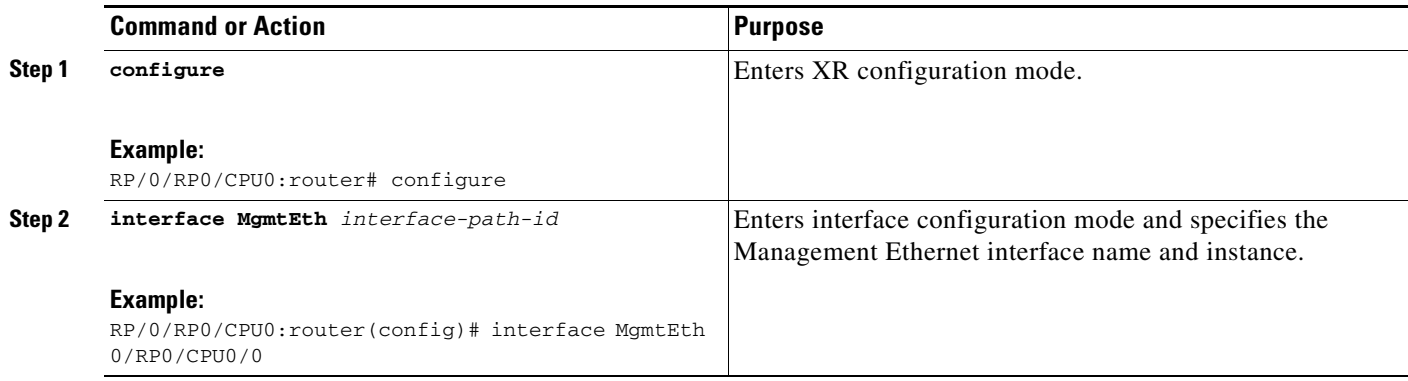

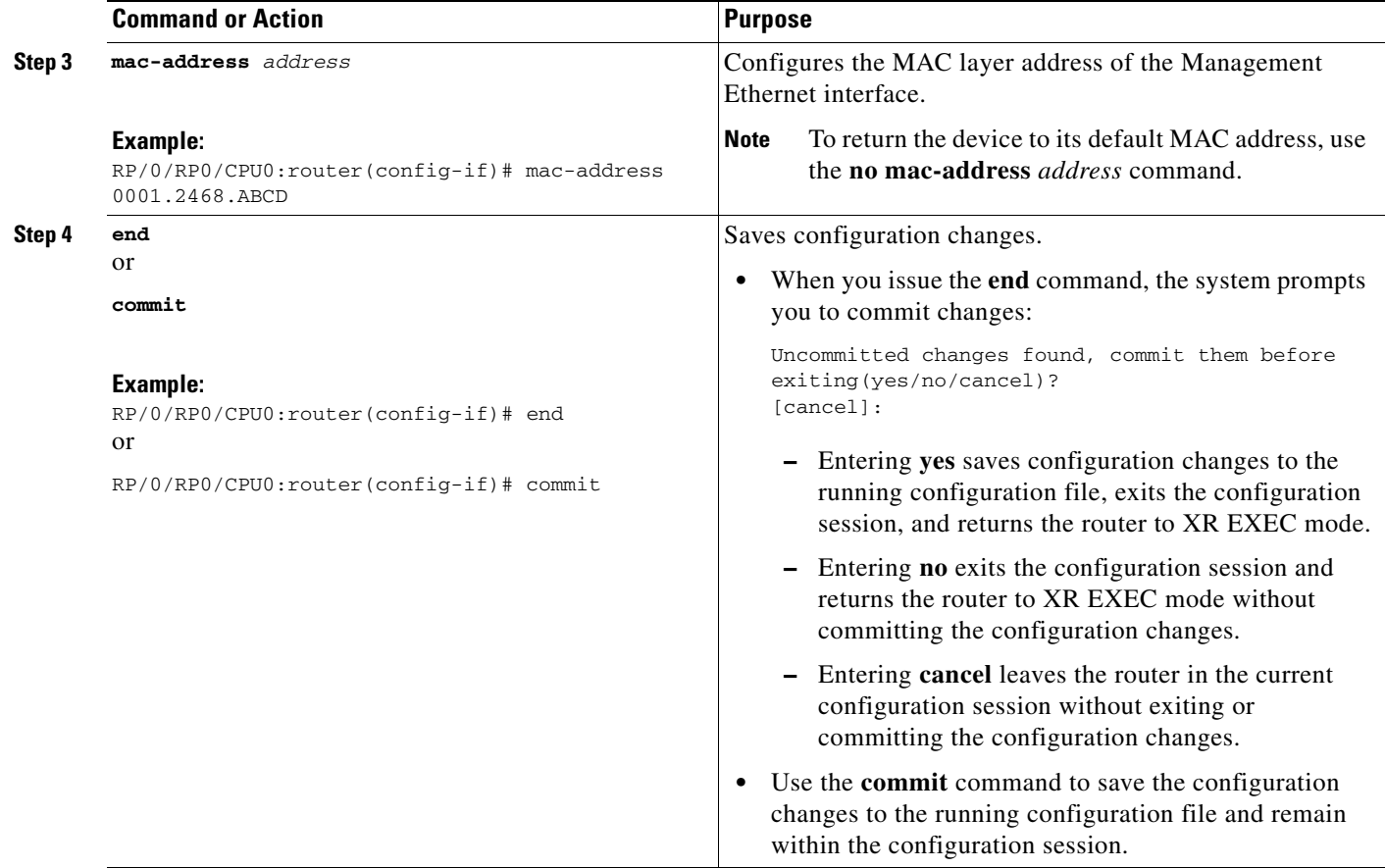

## <span id="page-8-0"></span>**Verifying Management Ethernet Interface Configuration**

Perform this task to verify configuration modifications on the Management Ethernet interfaces for the RPs.

#### **SUMMARY STEPS**

 $\overline{\phantom{a}}$ 

- **1. show interfaces MgmtEth** *interface-path-id*
- **2. show running-config**

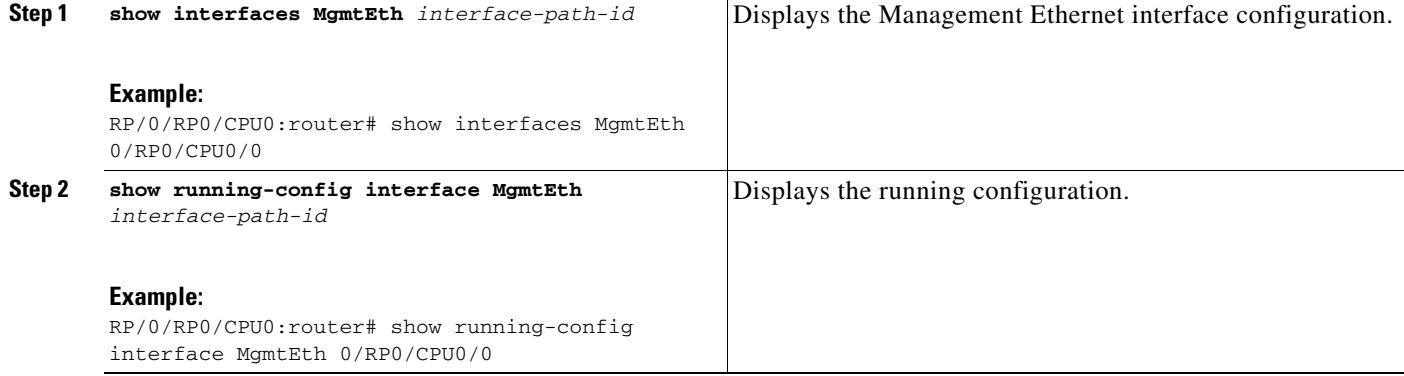

# <span id="page-9-0"></span>**Configuration Examples for Management Ethernet Interfaces**

This section provides the following configuration examples:

**•** [Configuring a Management Ethernet Interface: Example, page 18](#page-9-2)

### <span id="page-9-2"></span>**Configuring a Management Ethernet Interface: Example**

This example displays advanced configuration and verification of the Management Ethernet interface on the RP:

```
RP/0/RP0/CPU0:router# configure
RP/0/RP0/CPU0:router(config)# interface MgmtEth 0/RP0/CPU0/0 
RP/0/RP0/CPU0:router(config)# ipv4 address 172.29.52.70 255.255.255.0
RP/0/RP0/CPU0:router(config-if)# speed 100
RP/0/RP0/CPU0:router(config-if)# duplex full
RP/0/RP0/CPU0:router(config-if)# no shutdown
RP/0/RP0/CPU0:router(config-if)# commit
RP/0/RP0/CPU0:Mar 26 01:09:28.685 :ifmgr[190]:%LINK-3-UPDOWN :Interface 
MgmtEth0/RP0/CPU0/0, changed state to Up 
RP/0/RP0/CPU0:router(config-if)# end
RP/0/RP0/CPU0:router# show interfaces MgmtEth 0/RP0/CPU0/0 
MMgmtEth0/RP0/CPU0/0 is up, line protocol is up
  Hardware is Management Ethernet, address is 0011.93ef.e8ea (bia 0011.93ef.e8ea
)
  Description: Connected to Lab LAN
  Internet address is 172.29.52.70/24
  MTU 1514 bytes, BW 100000 Kbit
     reliability 255/255, txload 1/255, rxload 1/255
   Encapsulation ARPA, loopback not set,
   ARP type ARPA, ARP timeout 04:00:00
   Last clearing of "show interface" counters never
   5 minute input rate 3000 bits/sec, 7 packets/sec
   5 minute output rate 0 bits/sec, 1 packets/sec
      30445 packets input, 1839328 bytes, 64 total input drops
      0 drops for unrecognized upper-level protocol
      Received 23564 broadcast packets, 0 multicast packets
              0 runts, 0 giants, 0 throttles, 0 parity
      57 input errors, 40 CRC, 0 frame, 0 overrun, 0 ignored, 0 abort
      171672 packets output, 8029024 bytes, 0 total output drops
      Output 16 broadcast packets, 0 multicast packets
      0 output errors, 0 underruns, 0 applique, 0 resets
      0 output buffer failures, 0 output buffers swapped out
      1 carrier transitions
RP/0/RP0/CPU0:router# show running-config interface MgmtEth 0/RP0/CPU0/0
interface MgmtEth0/RP0/CPU0/0
 description Connected to Lab LAN
 ipv4 address 172.29.52.70 255.255.255.0
!
```
## <span id="page-9-1"></span>**Additional References**

These sections provide references related to Management Ethernet interface configuration.

Ι

# **Related Documents**

### **Standards**

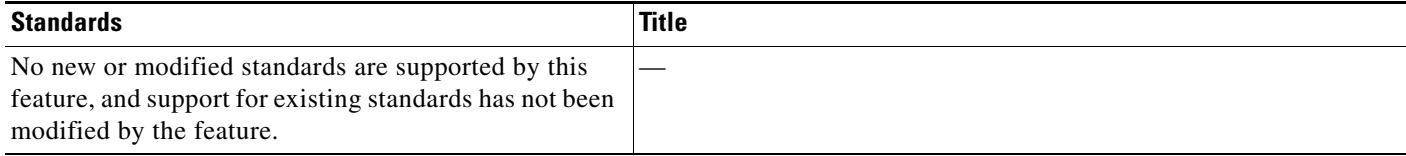

## **MIBs**

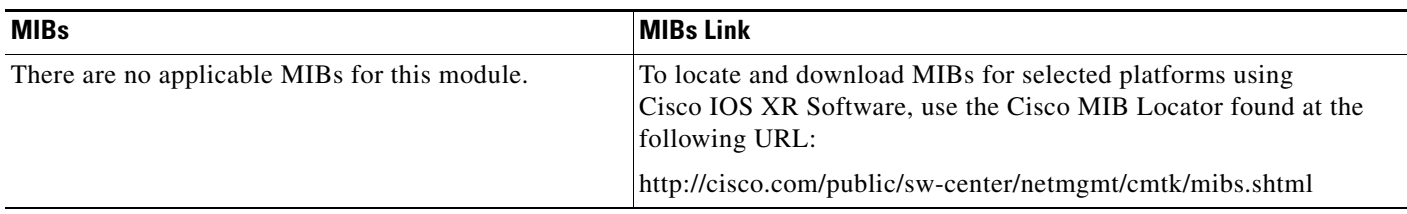

# **RFCs**

 $\Gamma$ 

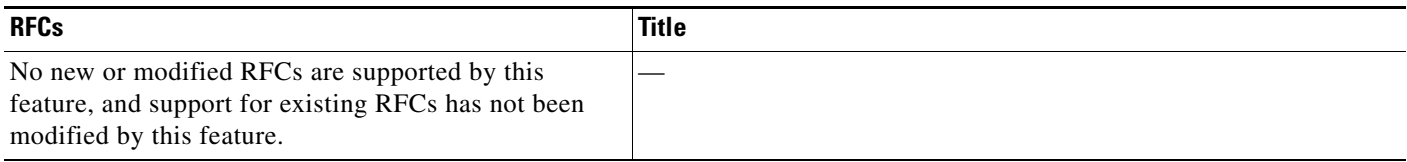

# **Technical Assistance**

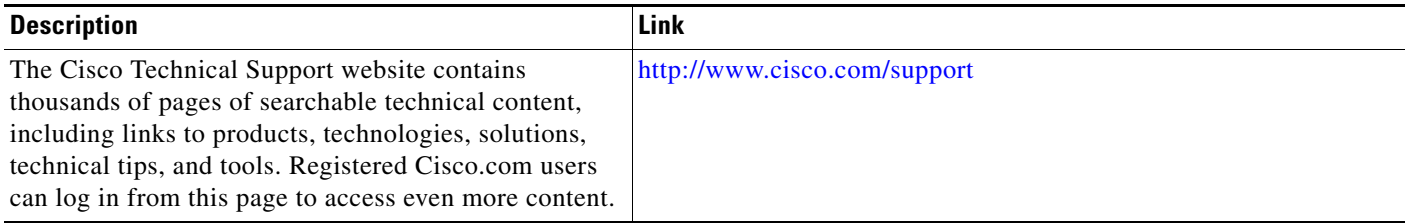

**Additional References**

 $\mathsf I$